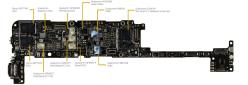

# Embedded Software Fundamentals

How does code get converted into ones and zeroes?

# Kizito NKURIKIYEYEZU, Ph.D.

### Embedded software development

- Host Machine
- Development Environments
- Compiler Toolchain
- Debuggers
- Development Kits
- Version Control

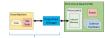

Software Engineer's To

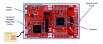

FIG 1. Components of an embedded development

### **Reading material**

- Oualline, S., (2022). Bare Metal C. New York: No Starch Press.
- Chapter 1 of White, E. (2011). Making Embedded Systems: Design Patterns for Great Software. "O'Reilly Media, Inc."

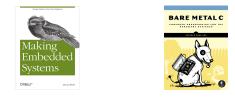

Kizito NKURIKIYEYEZU, Ph.D.

tware Fundamentals S

tember 19, 2022 1 / 23

# Modules of a typical embedded software

- The software is organized in layers
- Each layer assumes specific functionality
- Modules are described in C-files (.c)
- Definitions are described in header files (.h)
- Functions interact with other software modules
- Eventually interact with Hardware

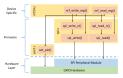

FIG 2. Layers of an embedded system software

3/23

| Kizito NKURIKIYEYEZU, Ph.D. | Embedded Software Fundamentals | September 19, 2022 | 2 / 23 | Kizito NKURIKIYEYEZU, Ph.D. | Embedded Software Fundamentals | September 19, 2022 |
|-----------------------------|--------------------------------|--------------------|--------|-----------------------------|--------------------------------|--------------------|

## Embedded system software in layers

| Device Drivers                                                    |                     |                    | Firmware                                   |
|-------------------------------------------------------------------|---------------------|--------------------|--------------------------------------------|
| <ul> <li>Device Drivers</li> <li>Interface to hardware</li> </ul> | Applications        |                    | <ul> <li>Hardware</li> </ul>               |
| layers <ul> <li>Hardware Abstraction</li> </ul>                   | Middleware          | e Lib              | Platform I<br>High guali                   |
| Layer (HAL)                                                       | Operating Syst      | em                 | software                                   |
| Code Booting                                                      |                     |                    | Mainta                                     |
| <ul> <li>Real-time operation system<br/>(RTOS)</li> </ul>         | Drivers             | Bootloade          | r Testat                                   |
| <ul> <li>Abstracts High from Low<br/>levels</li> </ul>            | Hardwa              | are                | <ul> <li>Robus</li> <li>Efficie</li> </ul> |
| <ul> <li>Scheduling</li> <li>Resource management</li> </ul>       |                     |                    | Consi                                      |
| <ul> <li>Libraries for shared code</li> </ul>                     |                     |                    |                                            |
| Kizito NKURIKIYEYEZU, Ph.D. Embedded Software F                   | undamentals Septemb | ber 19, 2022 4 / 2 | 3 Kizito NKURIKIYEYEZU,                    |
| Emboddod prograv                                                  | mmina               |                    |                                            |

# Embedded programming

### languages

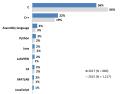

#### FIG 3. Top embedded programming languages

ASPENCORE. (2017). 2017 Embedded Markets Study Integrating IoT and Advanced Technology Designs, Application Development & Processing Environments. April, 1-102.

| Kizito NKURIKIYEYEZU, Ph.D. | Embedded Software Fundamentals | September 19, 2022 | 6 / 23 |
|-----------------------------|--------------------------------|--------------------|--------|

## Hardware Abstraction

- Low level and bare-Metal
- Abstraction Layer
- ndependence
- ty and portable
  - ainable
  - ble
  - ble
  - st
  - nt
  - stent

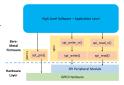

### Why C?

 Availability of compilers for almost any MCU

Embedded Software Fundamentals

- Small executable
- Deterministic resource use (e.g., no dynamic memory allocation)
- Efficient Memory Management
- Timing-centric operations
- Direction Hardware/IO Control
- Optimized execution
- Note: Modern C++ is as efficient as C and I believe it will slowly replace C in the future. For details see Kormanyos, C. (2018). Kizito NKURIKIYEYEZU, Ph.D.

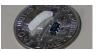

September 19, 2022

5/2

FIG 4 C can be used even on very small micro-controllers The ATtinv20-UUR is an AVR micro-controller that is smaller than a grain of rice. It is an 8-Bit IC that runs at 12MHz 2KB (1K x 16) FLASH and 12-WLCSP (1.56x1.4)

# Embedded software development process

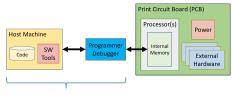

#### Software Engineer's Tools

#### FIG 5. Embedded System Development Platform

The host machine contains the build environment for an embedded system. It contains a cross compiler and a cross debugger. The debug allows communication between the target processor through a special processor interface, the JTAG

Embedded Software Fundamentals

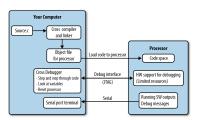

FIG 6. Computer and target processor

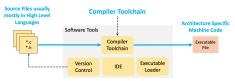

#### FIG 7. Software tools

Kizito NKURIKIYEYEZU, Ph D

The software tools include compiler toolchain (e.g., AVR GCC, gdb make files), linker, emulators, simulators, SDK, text editors/IDE, version control, etc

September 19, 2022

8/23

10/23

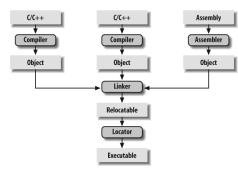

#### FIG 8. Detailed embedded C compilation process

uses symbols to reference other functions/variables

The C preprocessor transform the program before actual compilation. The compiler translate the source code into opcode (object files) for the target processor. The linker combine these object files and resolve all of the unresolved symbols. The locator assign physical memory addresses to each of the code and data and produce an output file containing a binary memory image that can be loaded into the target ROM.

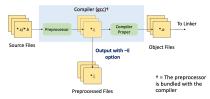

#### FIG 9. The role of a preprocessor

The C preprocessor is the macro preprocessor for the C compiler. The preprocessor provides the ability for the inclusion of header files, macro expansions, conditional compilation, and line control.

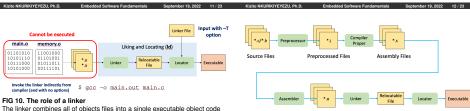

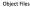

#### FIG 11. Linear detailed embedded C compilation process

The compiler translate the source code into opcode (object files) for the target processor. The linker combine these object files and resolve all of the unresolved symbols. The locator assign physical memory addresses to each of the code and data and produce an output file containing a binary memory image that can be loaded into the target ROM.

# Code compilation using GNU Toolsets

 A computer only understand a set of instructions in a numeric format, typically called machine code

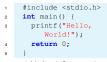

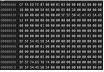

FIG 12 Machine code

Listing 1. Source code

The GCC compiler—The GNU Compiler Collection<sup>1</sup>—is often used for compilating embedded system

1https://www3.ntu.edu.sg/home/ehchua/programming/cpp/gcc\_make.html
 Kizito NKURIKIYEYEZU, Ph.D.
 Embedded Software Fundamentals
 September 19,2022
 15 / 23

### The preprocessor

- First stage of the compilation process
- Removes all the comments
- Include any #include files (typical the .h header file)
- Expands all the macros

gcc -E hello.c > hello.i

|                               | Pressonation | Step & Preprocessor (cpp)    |
|-------------------------------|--------------|------------------------------|
| le Header, Cogand Macro       |              | PAGE INSTITUTION OF A        |
|                               | Completion   | Step 2: Compiler (por, grit) |
| Assembly I                    | odel.sl      |                              |
|                               | Assemble     | Step & Assembler (an)        |
| Machine Code (                | 0.000        |                              |
| ric titrary (.118,)+          |              | Step & Linker Cirl           |
| <b>Executable Machine Cos</b> | e Leart      | -                            |

 Compilation—Compiles the pre-processed source code into assembly code for a specific processor

gcc -S hello.i

 Assembler converts the assembly code into machine code in the object file

as -o hello.o hello.s

Linker links the object code with the library code to produce an executable file

1 gcc -0 hello.o

Note: You can generate all intermediate files with the following command

gcc -save-temps hello.c

Kizito NKURIKIYEYEZU, Ph.D.

Embedded Software Fundamentals

September 19, 2022 16 / 23

Kizito NKURIKIYEYEZU, Ph.D

Embedded Software Fundamentals

September 19, 2022 17 / 23

# Introduction to Build Systems using AVR GNU Toolsets

### Translation of C code into machine code

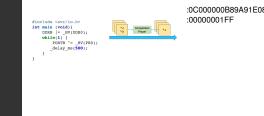

### Translation of C code into machine code

- GCC compiles a C/C++ program into executable in 4 steps:
- Pre-processing—via the AVR GNU C Preprocessor (avr-cpp), which includes the headers (#include) and expands the macros (#define).

avr-cpp -mmcu=attiny13 blink.c > blink.i The resultant intermediate file blink.i contains the expanded source code.

Compilation—the compiler compiles the pre-processed source code into assembly code for a specific processor. avr-gcc -S blink.i >blink.s

The -S option specifies to produce assembly code, instead of object code. The resultant assembly file is "blink.s".

Assembly —the assembler (avr-as) converts the assembly code into machine code in the object file "hello.o".

| Kizito NKURIKIYEYEZU, Ph.D. Embedded Software Fundamentals September 19, 2022 19 / 23 | Cizito NKURIKIYEYEZU, Ph.D. | Embedded Software Fundamentals | September 19, 2022 | 19 / 23 |
|---------------------------------------------------------------------------------------|-----------------------------|--------------------------------|--------------------|---------|
|---------------------------------------------------------------------------------------|-----------------------------|--------------------------------|--------------------|---------|

### Embedded Software Fundamentals Translation of C code into machine code

Linker: Finally, the linker links the object code with the library code to produce an executable and linkable format (.elf) file "blink.elf".

### avr-acc blink.o -o blink.elf

This generates an .elf file isn't directly executable by the MCU. Thus, one needs to extract the machine code from it in the Intel Hex format

avr-objcopy -O ihex -R .eeprom blink.elf blink.ihex

#### Notes:

Kizito NKURIKIYEYEZU, Ph.(

You can see the detailed compilation process by enabling -v (verbose) option. For example,

avr-acc -v -mmcu=attinv13 -o blink.bin blink.c

You can Generate all intermidiate files

avr-acc -mmcu=attinv13 -save-temps blink.c

| 19 / 23 | Kizito NKURIKIYEYEZU, Ph.D. | Embedded Software Fundamentals | September 19, 2022 | 20 / 23 |
|---------|-----------------------------|--------------------------------|--------------------|---------|
|         |                             |                                |                    |         |

# **Building automation**

### The need for building automation

- Building can be tedious
  - Many GCC flags
  - Many independent commands
  - Many build targets
  - Many supported architectures
  - Many source files
- Building manually can cause consistency issues waste development time

- Real world software is complex. For example, the Linux kernel contains:
  - More than 23.000 .c files
  - More than 18.000 header file
  - More than 1.400 assembly files
  - How would you compiler this manually?
- In most cases, one can use an Integrated development environment (IDE) to automate this process.

### **Build Management Software**

- Automated the process of
  - Preprocessing
  - Assembling
  - Compiling
  - Linking
  - Relocating
  - Upload the machine code to the microcontroller
- GNU Toolset performs all operations using make
- Real world make files are complex<sup>1</sup>, but are often preferred to using IDE<sup>2</sup>

```
1 https://www.gnu.org/software/make/manual/html_node/Complex-Makefile.html
```

<sup>2</sup>https://www.embeddedrelated.com/showthread/comp.arch.embedded/252000-1.php Kizito NKURIKIYEYEZU, Ph.D.

Embedded Software Fundamentals September 19, 2022

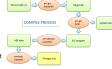

## Example make file

= /dev/cu.usbserial-00000000 DEVICE = attiny13 PROCRAMMER = arduino = 115200COMPILE = avr-gcc -Wall -Os -mmcu=\$(DEVICE)

#### default: compile upload clean

Kizito NKURIKIYEYEZU, Ph

```
compile:
```

```
$(COMPILE) -c $(FILENAME).c -o $(FILENAME).o
$(COMPILE) -o $(FILENAME).elf $(FILENAME).o
avr-objcopy -i .text -i .data -O ihex $(FILENAME).elf $(FILENAME).hex
avr-size -- format=avr -- mcu=$(DEVICE) $(FILENAME).elf
```

Embedded Software Fundamentals

#### upload:

avrdude -v -p \$(DEVICE) -c \$(PROGRAMMER) -P \$(PORT) -b \$(BAUD) -U flash:w:\$(FILEN

#### clean:

22/23

rm \$(FILENAME).o rm \$(FILENAME).elf rm \$(FILENAME), hex

Kizito NKURIKIYEYEZU, Ph.D

# The end